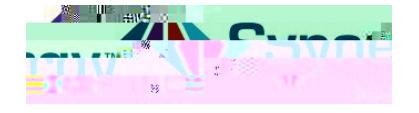

## URL Change for ParentVUE app

The following a directions for changing the URL bulk the ParentVUE app. Please follow carefully. F

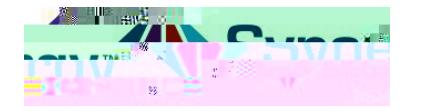

## ParentVUE

5. If you do not se the new district URLhttps://VA-ARL-PSV.edupoint.com as your current URL linkthen select the button Add another district URL

*turned on and you are* 

6. *If you have locator services* 

*currently near Arlington* the

district URL will be automatically located and will be listed. Select the Arlington Public Schools district URL from the list.

## OR

7. *f you do not see the new APS* 

*district URL listed*, type 22207 in the Zip Codeield.

- 8. SelectSearch
- 9. Select the Arlington Public Schools district URL.
- 10. After selecting the URL, Click Yesto the messageand proceed to login.

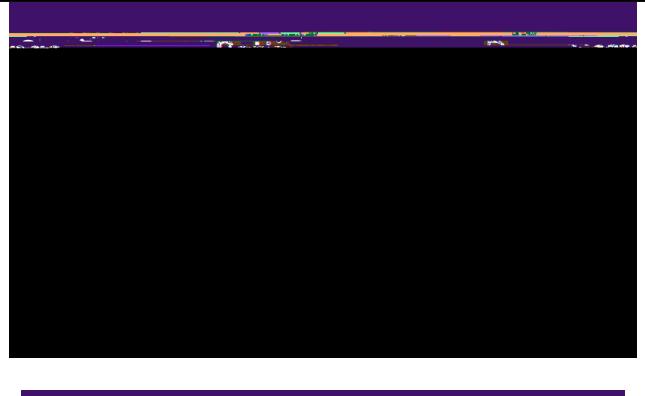

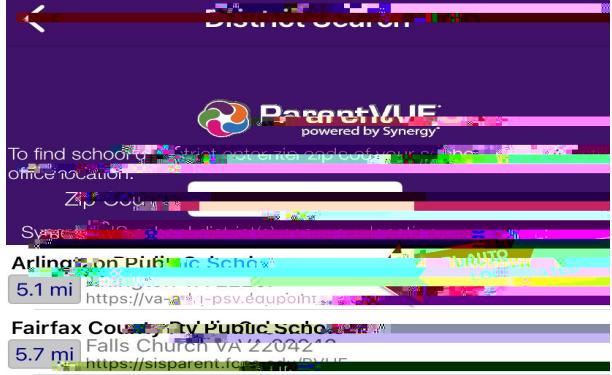

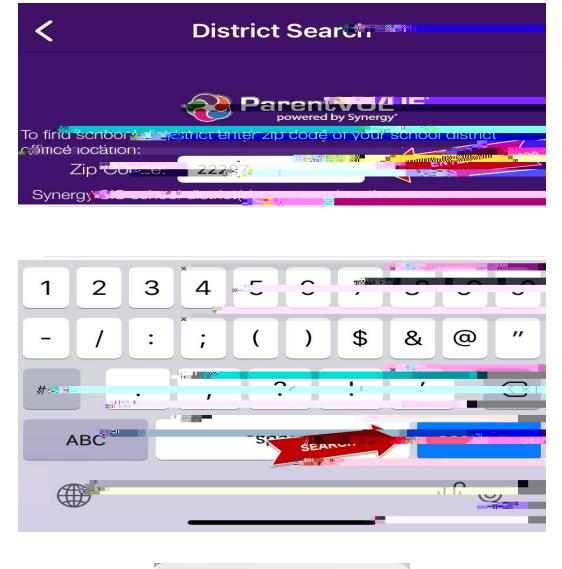

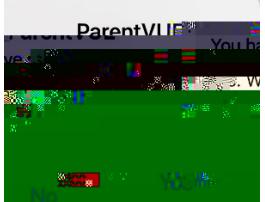